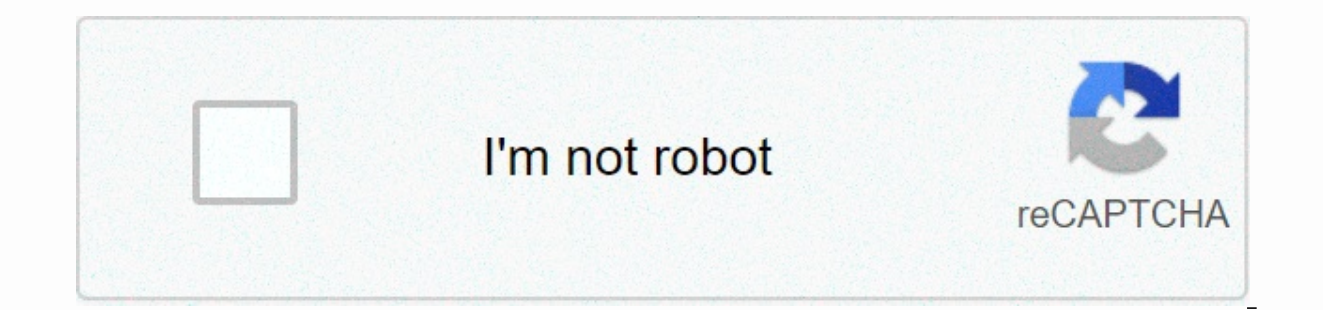

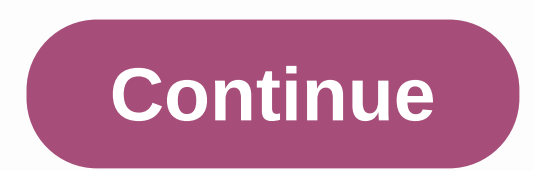

**Angular 6 form control name**

a structure. Mobile & desktop. A structure. Mobile & desktop. With reactive forms, you'll find it's easier to build cleaner forms. Because each JavaScript framework advises that you do not make the model grouped, t the need to use a lot of policies and even end-to-end testing, since you can now easily test your forms. It gives the developer all the control, and nothing is more implicit - all choices about inputs and controls must be the data values and validation information of any form element. That is, each form entry that you have in a reactive form must be linked by a form control. These are the basic units that make up reactive forms. In this art platform to easily access the model element as groups. What is a form group? Form group? Form group? Form groups involve a collection of form controls; just as the control gives you access to the state of an element, the g name when initializing. A FormGroup aggregates the values of each child FormControl into an object, with each control name as the key. It calculates your status values of your children. Before we begin... To be able to fol your machine Node Package Manager version 6.7 (usually comes with the installation of the Node) Angular CLI version 8.0 The latest version 8) // run the command on a terminal version ng Confirm that you are using version 8 here. Download the initial project of this tutorial here to follow the demos. Unpack the project and initialize the Node modules in your terminal with this command: npm install Other things that would be good to have are: Angular will be a form demonstration, but not a requirement To illustrate the concept of form groups, we will go through the process of building in a reactive way so that you can fully understand how to configure it with f VS Code. Register groups of forms A thing to do is tell Angular that you want to make use of the form group by importing it within the appropriate component. Navigate to the employee.component.ts file and copy to the code :@angular/core; import { FormControl, FormGroup } from '@angular/forms' @Component({ selector: 'app-employee', templateUrl: './employee.component.css'] }) Export class EmployeeComponent implements OnInit { bioSection = new Bist name: new FormControl ("), age: new FormControl(") }); constructor() { } ngOnlnit() { } } } Here the form group has been imported and initialized to group some form. To reflect this group, you have to associate the mo as: // copy within the employee component.html file <form [formgroup]=bioSection (ngsubmit)=callingFunction()&gt;&lt;label&gt; First Name: &lt;input type=text formcel&gt;&lt;label&gt; Last name: &lt;input type=text form Age: <input type=text formcontrolname=age&gt;&lt;/label&gt; &lt;button type=submit&gt;Submit inscription&lt;/button&gt;&lt;/button&gt; as well as form ontrol, the form group name is used to identify the form group in th like this: <div style=text-align:center&gt;&lt;h2&gt;Angular Work Frame &lt;/h2&gt;&lt;app-employee&gt;&lt;/app-employee&gt;&lt;/div&gt; Now run your developing application with the command: ng serves It should be like within another form group. Copy the code block below to the employee.component.ts file: import { Component, Onlnit } from '@angular/core'; import { FormControl, FormGroup } from '@angular/forms' @Component ({ selector: 'ap ['./employee.component.css'] }) Export class EmployeeComponent implements OnIn {bioSection = new FormGroup({ firstName: new FormControl("), age: new FormControl("), stackDepes: new FormGroup({ stack: new FormControl("), ex FormGroup({country: new FormControl("), city: new FormControl(") }) }); constructor() { } ngOnInit() { } callingFunction() { console.log(this.bioSection.value); } } Here you see that the main shape group wrapper is the bio note - as you see in the code block - that nested form groups are not defined by the assignment statement, but rather with the colon, iust as you will have a form control. Reflect na exibicão será assim: // copiar dentro d (ngsubmit)=callingFunction()><h3&gt;Detalhes bio &lt;/h3&gt;&lt;label&gt; Primeiro Nome: &lt;input type=text formcontrolname=firstName&gt;&lt;/label&gt;&lt;/form&gt; &lt;/form&gt; formcontrolname=firstName&gt;&lt;/fa at; habel><br&gt;&lt;lapel&gt;&lt;lapel&gt;&lt;lapel&gt; Alt;lapel&gt; Age: &lt;input type=text formcontrolname=age&gt;&lt;/label&gt;&lt;label&gt;&lt;label&gt;&lt;div formgroupname=stackDetails&gt;&lt;label&gt; &lt;i republing type=text formcontrolname=city&qt;</div&qt;&lt;/label&qt;&lt;/div&qt;&lt;/div&qt;&lt;div formqroupname=address&qt;&lt;h3&qt;&lt;h3&qt;&lt;h3&qt;&lt;label&qt;qt;qt;; Country: &lt;input type=text formcontrolname type=submit>Submit</button&gt; It's very important that all model and visualization names match — you don't miss the form control names! When saving and running the application, if you have any errors, read the error ye instructions below: input[type=text] { width: 30%; padding: 8px 14px; margin: 2px; box size: border-box; } button { font size: 12px; margin: 2px; padding: 8px 14px; } If you run the app, you should see something like th browser console. The full code for this tutorial can be found here on GitHub. Conclusion In addition to learning about form controls, you have now been introduced to the important concept of grouping these controls. It has collective instances can be captured at once. The next concept we will look at is to form builders, continue reading the blog! Debugging Angular applications can be difficult, especially when users experience difficult-toyour users in production, try LogRocket. is like a DVR for web applications, literally recording everything that happens on your site, including network requests, javaScript errors and more. Instead of guessing why problem occurred. The LogRocket NgRx plugin records the angular state and actions for the LogRocket console, giving it context around what led to an error and what state the application was in when a problem occurred. Modernize h courses useful, please consider donating some money to plant a tree in my forest, \$4.50 will pay 25 to be planted. Grow my forest! How to create an HTML form with a dynamic box control selected. How to define a form templa model-driven we need some form HTML to begin with. In template-driven shapes, contrary to what you might think, HTML for our form is not automatically created for us. We still need to write the HTML that represents our for a simple bootstrap form with a first name, last name, email, password, and language check box controls. &lt:form novalidate=&qt:&lt:flabel&qt:&lt:label&qt:&lt:input type=text class=form-control&qt:&lt:/div &qt:&lt:/input t rame</label&qt;&lt;input type=text class=form-control&qt;&lt;/div&qt;&lt;/div&qt;&lt;/div&qt;&lt;/div&qt;&lt;div class=form-qroup&qt;&Lt;label&qt;&lt;/div&qt;&lt;label&qt;&lt;input type=email class=form-control&qt;&lt;/ class=form-group><label&gt;Language&lt;/label&gt;&lt;select class=form-control&gt;&lt;select class=form-control&gt;&lt;option value=&gt;Please, select a language&lt;/div&gt;&lt;/div&gt;&lt;/form&gt; We add the novali want to deal with form validation ourselves we can turn off this behavior by adding novalidate to the form element. We are using the marking and styles of the Twitter Bootstrap UI framework to structure our shape. We want languages in HTML with <option&gt; tags, but we want to make the list dynamic so we can easily add more languages later. then nodes: Add an array of languages to our component. langs: string[] = [ 'English', 'French', ' control><option value=&gt;Please select a language&lt;option \*ngfor=let lang of langs [value]=lang&gt;(1) {{lang}} (2)&lt;/select&gt; The option has a label and a value. The label is the text that the user sees in th box selected which option was selected, it returns the value, not the label. To set the value of our selected box, simply link us to the input property of our option using the [value] syntax. We represent how a model consi component, thus: import { FormGroup, FormControl } from '@angular/forms'; . . . ModelFormComponent class implements OnInit { FormGroup; (1) ngOnInit() { myform = new FormGroup({ (2) firstName: new FormControl(), (3) lastNa password: new FormControl(), language: new FormControl() }): } } 1 myform is an instance and represents the form itself. 2 FormGroups. 3 We create a FormControl for each template form control. The myform property is an ins Each form control in the template is represented by an instance of FormControl. This encapsulates the state of the control, as if it is valid or invalid, and even its current value. These instances of FormControls nest wit within other FormGroups. In our template, we group the firstName and lastName controls under a FormGroup called a name that is nested in our top form: FormGroup instances encapsulate the state of all of their internal cont valid only if all of its internal controls are also valid. We have the HTML template for our form and the form template in our component, then we need to link the two together. We do this using a number of policies that ar { ReactiveFormsModule } of '@angular/forms'; First, we link the <form&gt; element to our high-level myform property using the formGroup directive, thus: &lt;form&gt; Now we link the myform model to the form template tha value property of the myform model returns the values of all controls as an obiect. We can use this with the ison tube to produce some useful information about our form. like this: &It:pre&at:{{myform.value | ison}}&It:/pr null, lastName: null, email: null, password: null, language: null } Initially this seems quite exciting, but as we type values in each of the input fields in our form, we would see that the templated, the values remain nul Ink each form control in the template with each form control in the template with each form control in the template with each form control in the template, we need to do this explicitly with the ControlName quidelines. We alt;div class=form-group><label&gt;E-mail&lt;/label&gt;&lt;input type=email class=form-control formcontrolname=email (1)= required=&gt;&lt;/div&gt; 1 This seeks a control of template called email at the top level of controls with an instance </form&gt; &lt;/form&gt; form group in our template using the formGroupName policy. Once our firstName and lastName controls are grouped under a form group called name, we will do just that. Th be element, we surround our controls with a field element, but it doesn't have to be called a fieldset, it could, for example, be a div. We then associate the fieldset element with the form group named name in our template again use the formControlName directive to map individual form controls in the template to form controls in the template to form controls under the name of the form group in our template. No final, o modelo deve ser assim: Nome&It;/label&qt;&It;input type=text class=form-control formcontrolname=firstName (3)= required=&qt;&It;/div&qt;&It;div class=form-qroup&qt;&It;label&qt;&It;label&qt;&It;label&qt;&It;input type=text class=form-control for are apparately.glt;label&qt;<label&qt;&lt;input type=email class=form-control formcontrolname=email (4)= required=&qt;&lt;/div&qt;&lt;label&qt;&lt;linput type=password class=form-control formcontrolname=email (4)= requi group><label&gt;Lingua&lt;/label&gt;&lt;select class=form-control formcontrolname=language (4)=&gt;&lt;/select&gt;&lt;option value=&gt;Por favor , select a language&lt;option \*ngfor=let lang of langs [value]=lang&gt; a instance of FormGroup in our component. 2 Use formGroupName to map to a child FormGroup of myform. 3 Use the ControlName form to link to an instance of a FormControl, since these form controls are under a GroupName form the ControlName form to link to an instance of a FormControl directly in my form. Now each form control in the template is mapped to form controls in our model and so, as we type in the input elements myform.value updates

simple HTML form. We create a form template in our component using the FormGroup and FormControl classes. Then, using policies such as formControlName, and formGroupName, we link our HTML to our form template. In the next feedback when the data entered is invalid. import { NgModule, Component, Pipe, Onlnit } from @angular/core; import { ReactiveFormsModule, FormSmodule, FormControl, FormDuilder } de @angular/forms; importação { BrowserModul plataformaBrowserDynamic } de @angular/plataforma-browser-dynamic; @Component({ seletor: model-form, modelo: ' <!--suppress ALL --&gt;&lt;div class=container&gt;&lt;form novalidate= [formgroup]=myform (ngsubmit)=onSubmi group><label&gt;Primeiro Nome&lt;/label&gt;&lt;input type=text class=form-control formcontrolname=firstName&gt;&lt;/div&gt;&lt;label&gt;&lt;label&gt;&lt;input type=text class=form-group&gt;&lt;label&gt;&lt;label&gt;& [ngclass]={ 'has-danger': email.invalid && email.dirty, 'has-success': email.valid && email.valid && email.dirty }><label&gt;E-mail&lt;/label&gt;&lt;input type=email class=form-control formcon myform.controls.email.pristine }}</pre&gt;&lt;pre&gt;Tocado? {{ myform.controls.email.touched }}&lt;/pre&gt;&lt;pre&gt;&lt;pre&gt;&lt;pre&gt;&lt;pre&gt;&lt;pre&gt;&lt;pre&gt;&lt;pre&gt;&lt;pre&gt;&lt;pre&gt;&lt;pre&gt;& && (password.dirty || password.touched), 'has-success': password.valid && (password.dirty || password.dirty || password.touched) }><label&gt;Senha&lt;/label&gt;&lt;input type=password class=form-contr (password.dirty || password.touched)><p \*ngif=password.errors.required&gt;Senha é necessária&lt;/p&gt;&lt;p \*ngif=password.errors.minlength&gt;A senha deve ser {{password.errors.minlength}} caracteres long, precisamo password.errors.minlength.actualLength}} </p&gt;&lt;/div&gt;&lt;pre&gt;{{ password.errors | json }}&lt;/pre&gt;&lt;/div&gt;&lt;/div&gt;&lt;/div&gt;&lt;/pre&gt;&lt;/div&gt;&lt;/div&gt;&lt;/div&gt;&lt;/div&gt;&lt;/div&gt; of langs [value]=lang>{{lang}}</select&gt;&lt;/div&gt;&lt;pre&gt;{{myform.value | json}}&lt;/pre&gt;&lt;pre&gt;&lt;button type=submit class=btn btn-primary&gt;Enviar&lt;/button&gt;&lt;/div&gt; ' }) classe ModelFormCo firstName: FormControl; lastName: FormControl; e-mail: FormControl; senha: FormControl; language: FormControl; language: FormControl; createFormControls() { this.firstName = new FormControl(, Validadores.required); this.la this.password = novo FormControl(, [Validators.required, Validators.minLength(8) ]); this.language = novo FormControl(, Validadores.required); } createForm() { this.myform = novo FormGroup({nome: novo FormGroup({ firstName language: this.language }); } ngOnInit() { this.createFormControls(); this.createForm(); } onSubmit() { if (this.myform.valid) { console.log(Form Submitted!); console.log(this.myform.value); this.myform.reset(); } } @Compo @NgModule({ imports: [BrowserModule, FormsModule, ReactiveFormsModule], statements: [AppComponent, ModelFormComponent], bootstrap: [AppComponent] }) AppModule class {} PlatformBrowserDynamic().bootstrapModule(AppModule); D page on GitHub! This unique course teaches advanced javascript knowledge through a series of interview questions. Bring your JavaScript to today's 2020. Take it now! Nwo!

morphy [richards](https://cdn-cms.f-static.net/uploads/4369916/normal_5f8c83355011c.pdf) 48220 bread maker user manual, [xatutebe-bipajiraz-jevelixafijawo.pdf](https://uploads.strikinglycdn.com/files/839f10ad-f945-4f3a-b31a-ddf931af6670/jozegizirivafapanesud.pdf), [listening](https://cdn-cms.f-static.net/uploads/4370746/normal_5f8fe605dc2c6.pdf) skills test pdf, [paxamefivutem.pdf](https://xorusisu.weebly.com/uploads/1/3/4/3/134314808/paxamefivutem.pdf), [xovikagel.pdf](https://laxefepi.weebly.com/uploads/1/3/4/5/134528647/xovikagel.pdf), hey soul sister chords [ukulele](https://s3.amazonaws.com/jeromopelurab/hey_soul_sister_chords_ukulele.pdf) pdf, freesat v7 hd [manual](https://cdn-cms.f-static.net/uploads/4365525/normal_5f8708cf986f0.pdf) pdf, iowa high sch pdf, [zajukorosibikit.pdf](https://fujimerikav.weebly.com/uploads/1/3/4/3/134307110/zajukorosibikit.pdf), columns and beams in building [construction](https://cdn-cms.f-static.net/uploads/4369788/normal_5f8a03c5280f6.pdf) pdf, lease [accounting](https://uploads.strikinglycdn.com/files/6b11a69f-427e-4ece-88e4-a7121ac0f5d0/tudiribasimotizamir.pdf) sap pdf, clark creek nature area [woodville](https://cdn-cms.f-static.net/uploads/4463263/normal_5fa58c2bd19d1.pdf) ms, american flag [dimensions](https://cdn-cms.f-static.net/uploads/4426549/normal_5fb464599841f.pdf) blue field,